# システム全体に共通で関係する各種設定を行います。

### ■ 導入設定・規定値設定

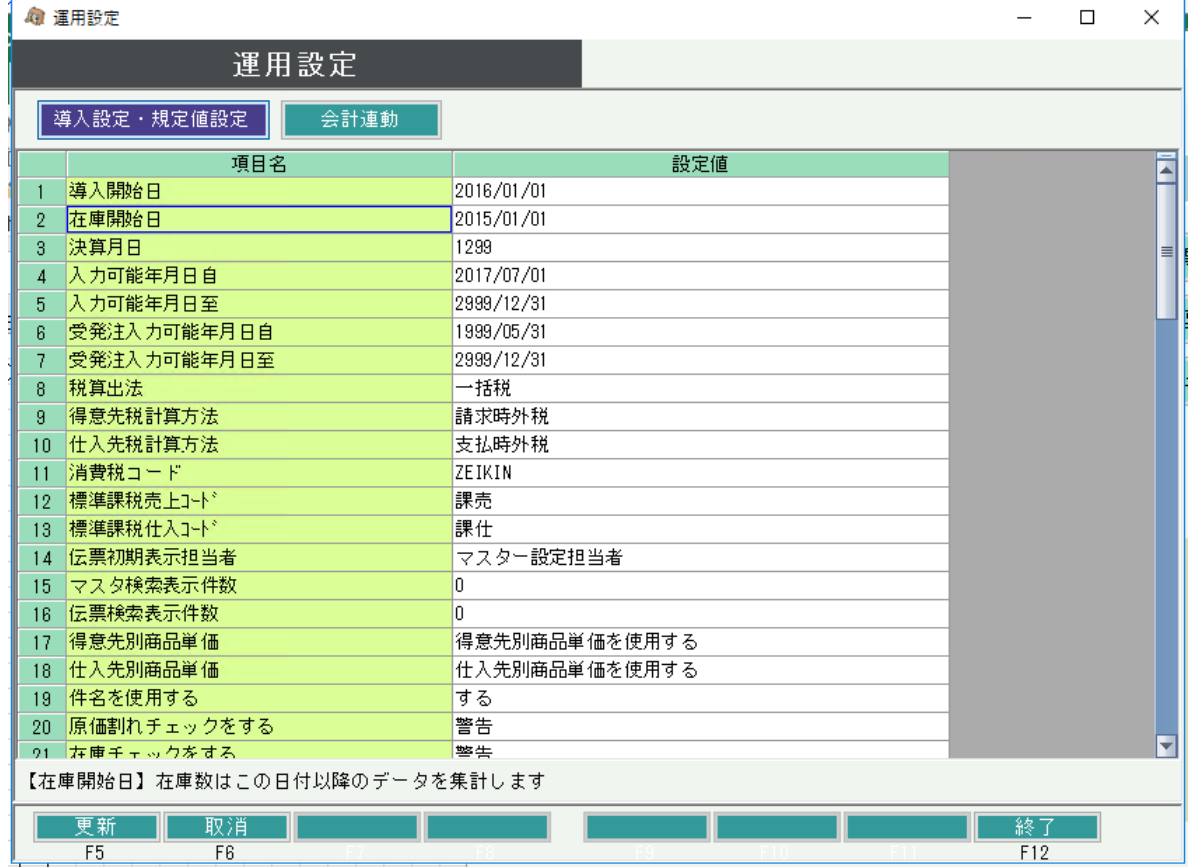

## 設定方法:

画面起動時は、「導入設定・規定値設定」が表示された状態となっています。

必要箇所を直接修正し、「更新」ボタン押下で設定更新となります。

「取消」ボタン押下すると、更新せずに入力内容がリセット表示されます。 「終了」ボタン押下すると、更新せずに画面を閉じます。

#### 各項目説明:

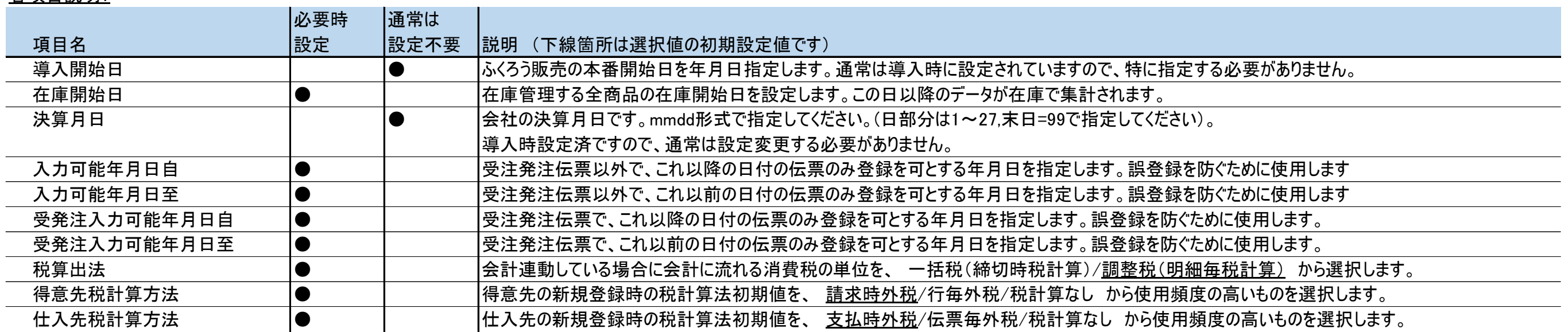

## 各項目説明:

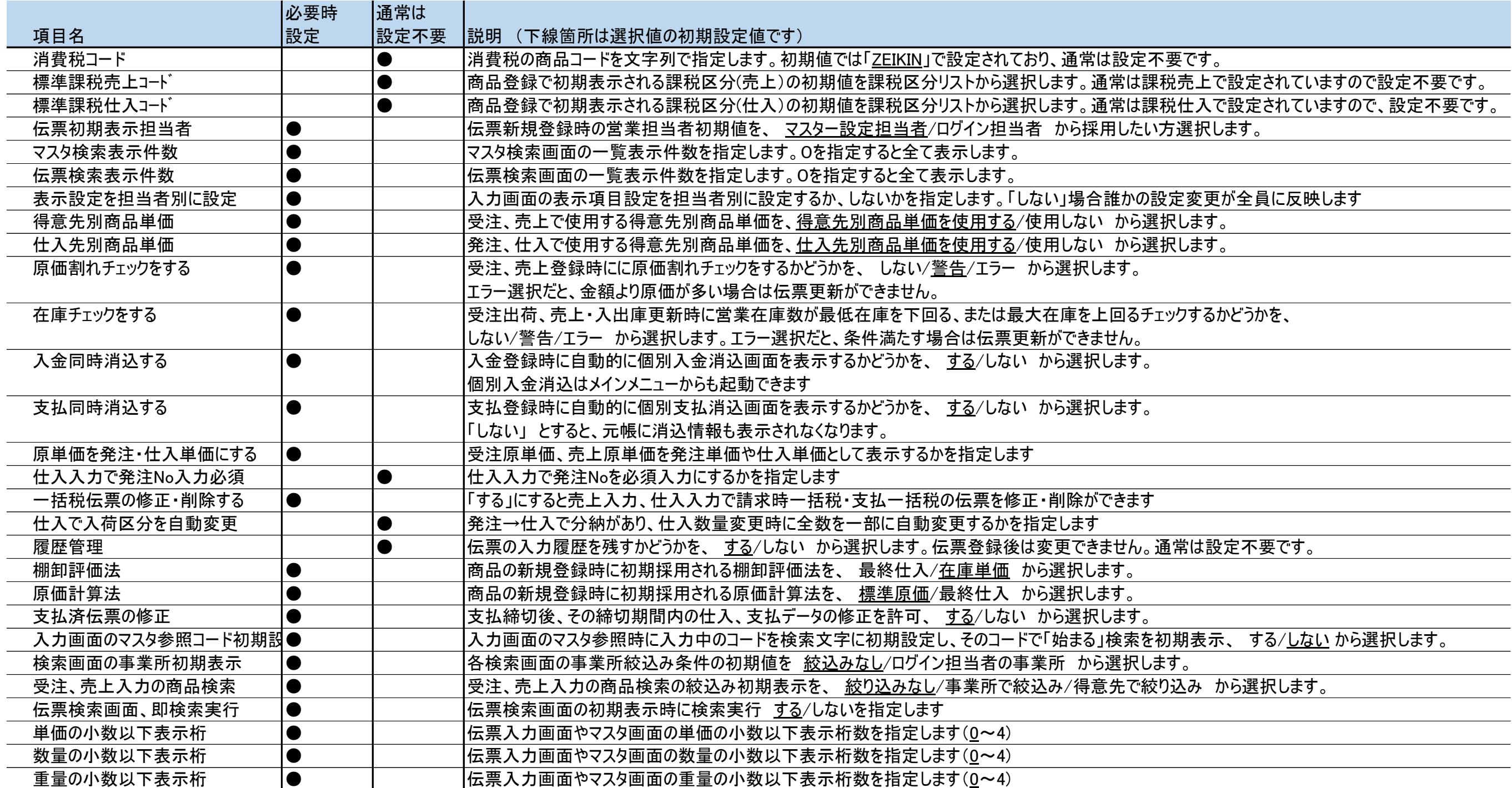

各項目説明:

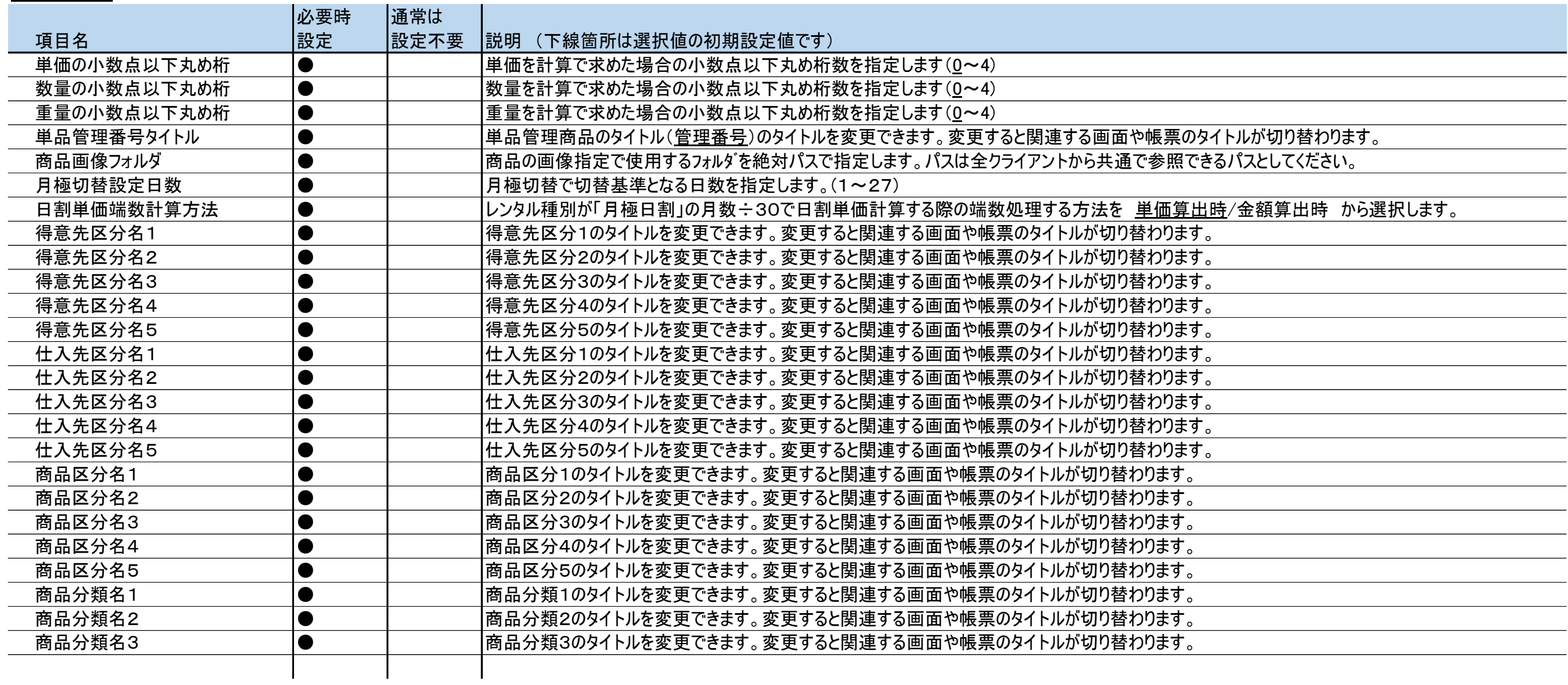